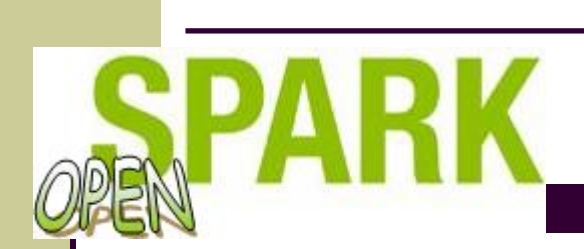

# **Manual**

OpenSpark is a Wi-Fi user community developed and maintained by MP-MasterPlanet Ltd. You join OpenSpark community by letting other community members use your wireless access point. You get one OpenSpark user account when you join the community. OpenSpark user account can be used to access Internet through all OpenSpark access points

Also all SparkNet accounts are valid in OpenSpark community. By joining OpenSpark community you get a bonus discount on SparkNet accounts. Additional information can be found on:

**http://open.sparknet.fi http://www.sparknet.fi** 

#### **Requirements**

To connect OpenSpark-access point to your Internet connection •real IP-address (no NAT allowed) •unlimited IP traffic

# **Access point administration**

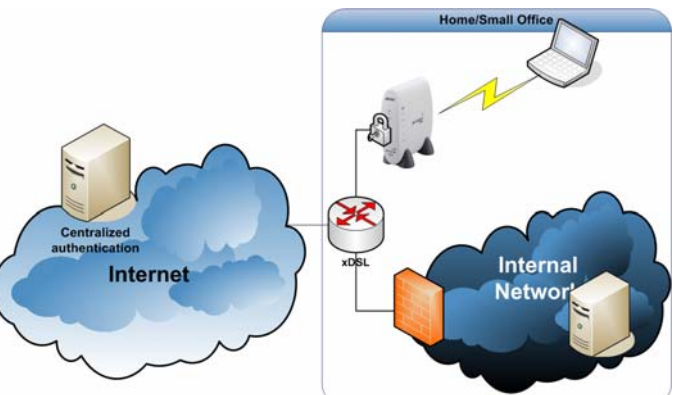

Administration is done using web browser. Use following link to open the administration console:

*http://10.51.0.254:8080* 

#### **Connecting your access point**

Plug in the access point to your ADSL connection:

• Buffalo WBR2 and WHR models have five ethernet-ports. Topmost four ports form internal network, and lowest port is so called **WAN-port** where you plug in your ADSL-connection

Remember to **change administration password** before proceeding. Not doing so causes serious security risk.

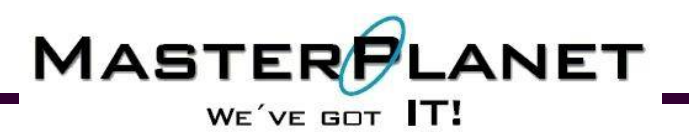

#### **Using your access point wirelessly**

Wireless network name (SSID) for the access point is OpenSpark. Just select OpenSpark – network using your wireless client and your client is automatically assigned IP address.

To open the internet connection you must first login with your user name and password. Login is done by opening any web page with your web browser. For example open http:// www.google.com with your browser, and OpenSpark access point automatically forwards you to the login page

#### **Administration**

Connect to the access point either using wireless connection or connecting to the LAN port of the device. Open administration console on your web browser using address http://10.51.0.254:8080. The first time you open administration page you are forced to change your password:

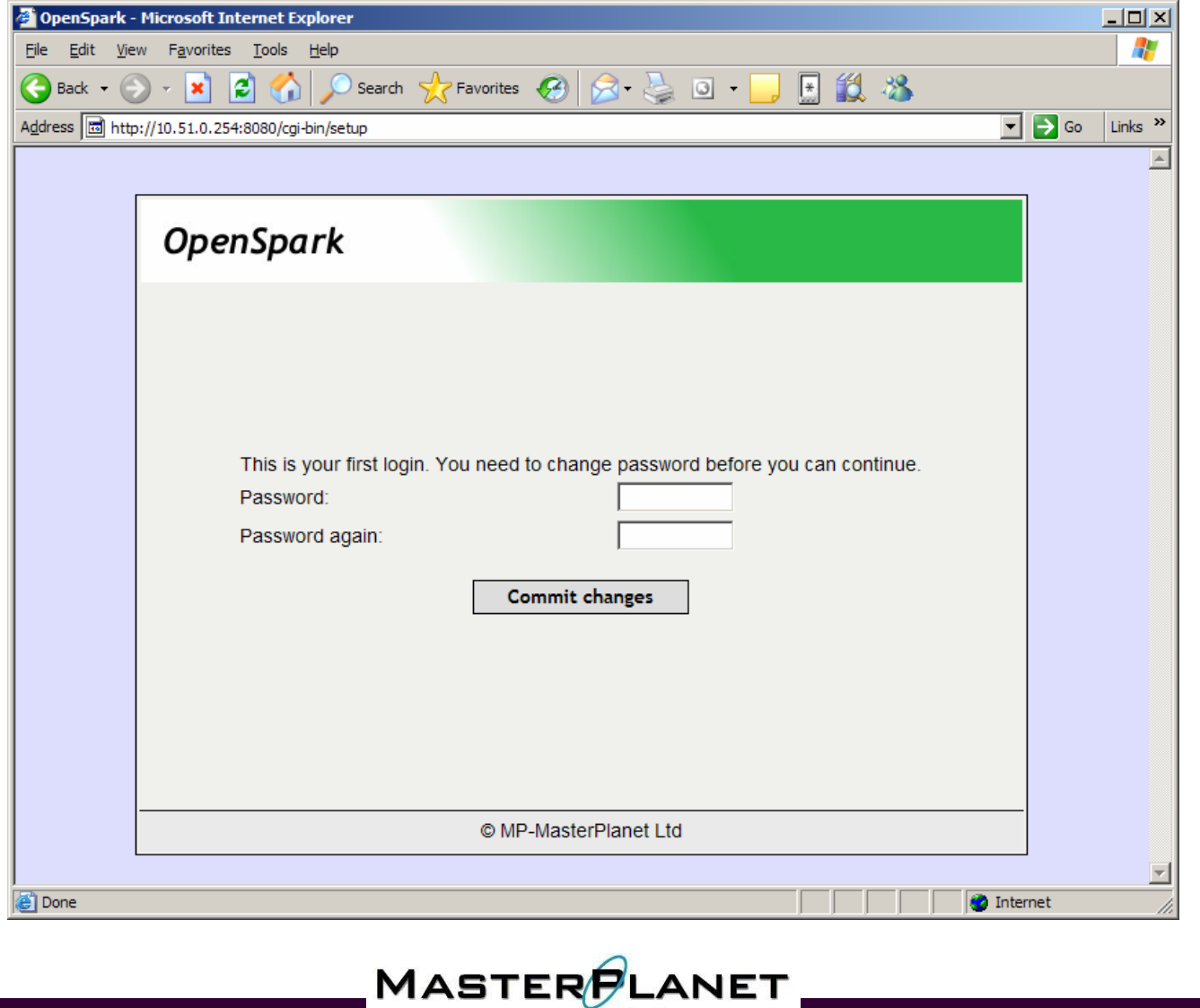

 $WE$   $VE$   $GOT$   $IT!$ 

### **Settings**

You use this function to specify Internet connection settings for the access point. You may edit IP settings and also change channel assingment for the wireless connection.

Use "Disable dead link detection" checkbox to disable automatic dead link detection feature. More information about "dead link detection" feature can be found in the end of this

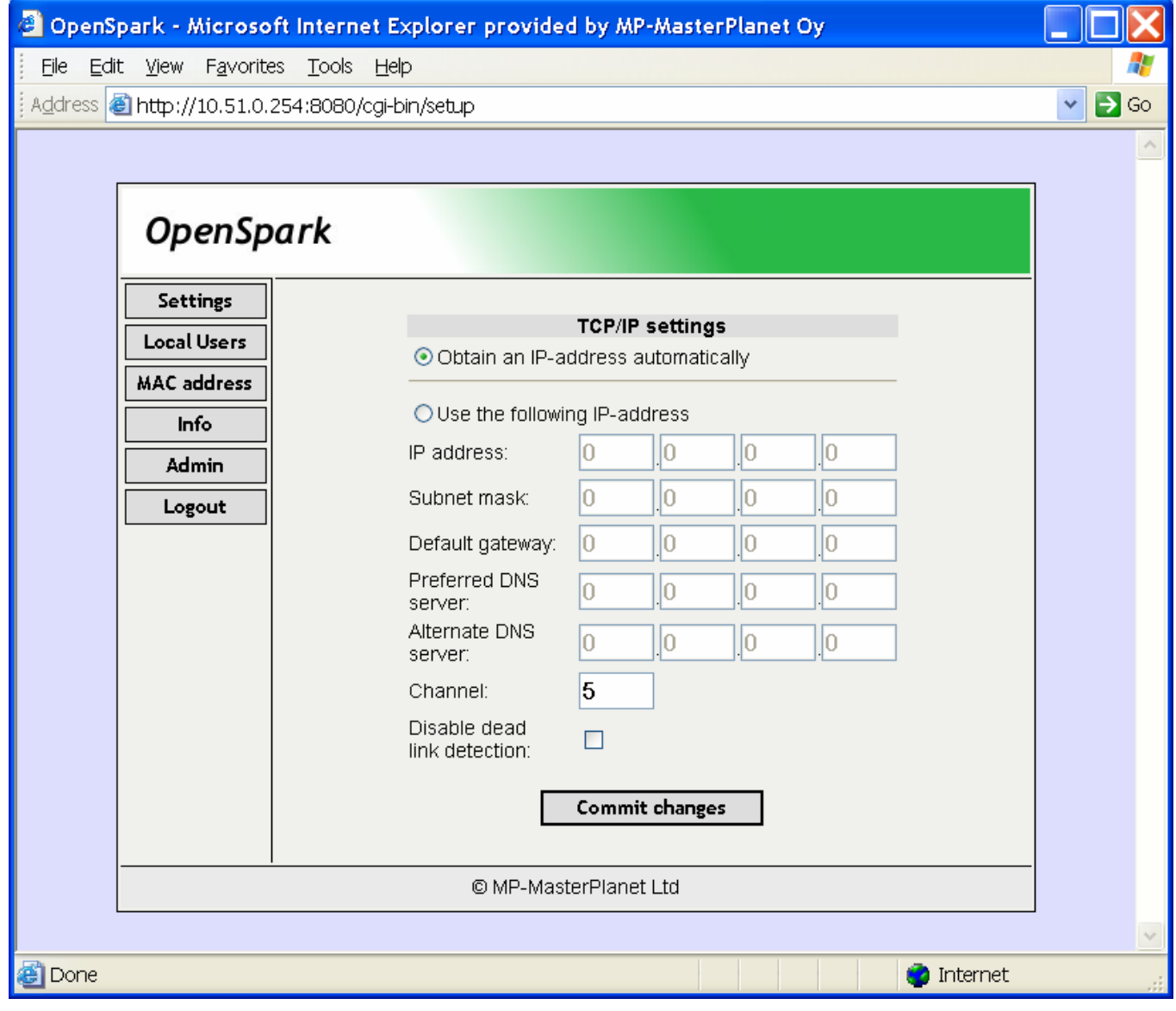

document. Use "commit changes" button to save settings and reboot the access point.

#### **Local Users**

You may add, edit or delete local user accounts. These accounts can only be used logging in locally on this access point. To login with local accounts you have to add "@local" (without

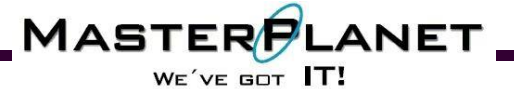

quotes) prefix to the account name. Note that you don't use "@local" prefix when adding or editing accounts.

Note that you can not use even these local accounts to open Internet connection when access point does not have working Internet connection to the centraliced management services of OpenSpark.

#### **MAC address**

You may want to allow for example your desktop computer connect to the Internet without authentication each time computer is started. This can be done by adding the MAC address of the network card of the desktop computer to the allowed MAC address list.

For security reasons only computers connected to LAN ports of the OpenSpark access point may be allowed to connect without authentication. Keep in mind that MAC address is easy to forge. Only use this functionality when you can physically control access to LAN ports of the access point. Don't use this function if you connect another access point (as a wireless bridge) to LAN port of the access point.

#### **Info**

Use this function to display IP address information for the WAN interface.

#### **Admin**

Use this function to change administration password for the access point.

#### **Logout**

Close administrative session.

#### **Registration and OpenSpark accounts**

Registration process joins your access point to the OpenSpark community. During registration process user creates OpenSpark user account for his/her own use. This account may be used to logon (open Internet connection) using any OpenSpark access point.

#### **Registration**

- Connect to the access point either using wireless connection or connecting to the LAN port of the device
- Open with browser:

 *http://10.51.0.254/register.html*

• Fill in your user and access point information

#### **MASTERP ANET** WE'VE GOT  $\mathsf{IT}!$

- Last phase of the registration process is done using email verification. You get a email message containing a link to activate your OpenSpark user account. Remember that you need a working Internet connection to read your email. One possibility for connecting to the Internet is plugging your computer temporarily in place of the access point.
- Activated OpenSpark account may be used to logon (open Internet connection) using any OpenSpark access point
- When authenticating you use OpenSpark account by adding "@opensparknet" (without quotes) prefix to the account, for example "username@opensparknet"
- If OpenSpark access point is unplugged from the Internet connection or if the Internet connection breaks down for a longer period (some hours) user account assosiated to the access point will be deactivated.

# **Using OpenSpark**

OpenSpark accounts can be used to logon (open Internet connection) using any access point registered to OpenSpark community.

To use Internet connection you must always login. Login process is activated by opening a web page in your browser. If user is not already authenticated, user is presented a login page in the web browser. User enters his/her username and password to authenticate. Remember to add "@openspark" prefix to your OpenSpark account.

If problems occurs check first that proxy setting on the browser are disabled.

#### **Changing your registration settings**

You may use https://open.sparknet.fi web pages to update your registration information or to change password for your OpenSpark account.

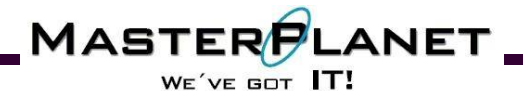

#### **OpenSpark access point information**

Access point info page displays access point version information, number of currently logged in users and IP address information for the WAN interface. Info page is displayed opening web page http://10.51.0.254/info.html.

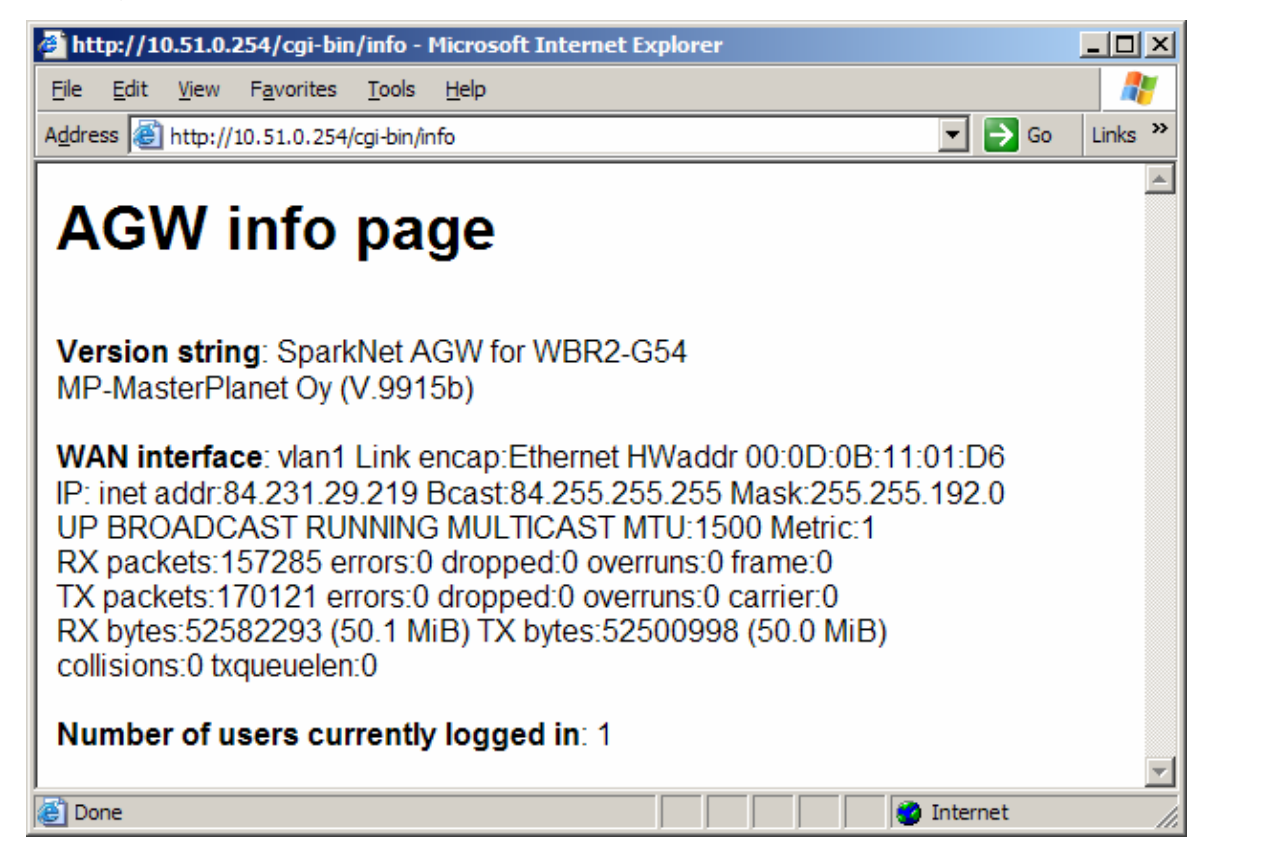

# **Opening connection**

To use Internet connection you must always login. Login process is activated by opening a web page in your browser. If user is not already authenticated, user is presented a login page in the web browser where user enters his/her username and password to authenticate.

If problems occurs check first that proxy setting on the browser are disabled.

**MASTERP** 

 $WE$  ve got  $IT!$ 

- Use global OpenSpark account in the form: account@opensparknet
	- , or using local user account using form: account@local

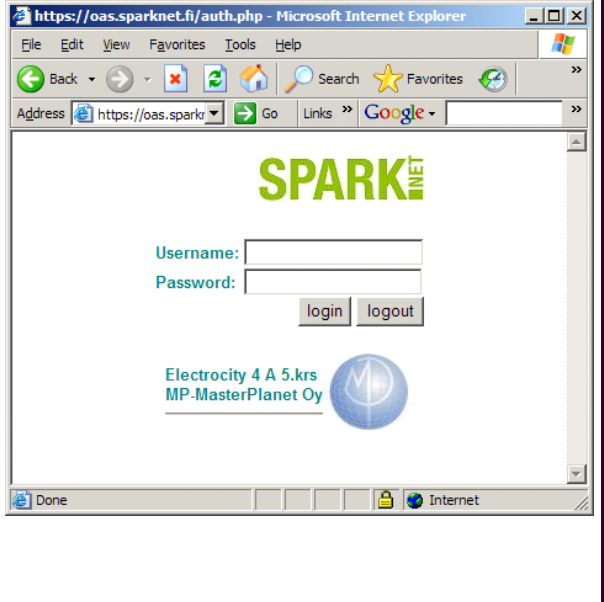

**ANET** 

### **Problems opening the connection**

There mus be non NATted working Internet connection between OpenSpark access point and centraliced management services for authentication to work. In the picture is shown error message which is displayed when connection between access point and centraliced management services is NATted.

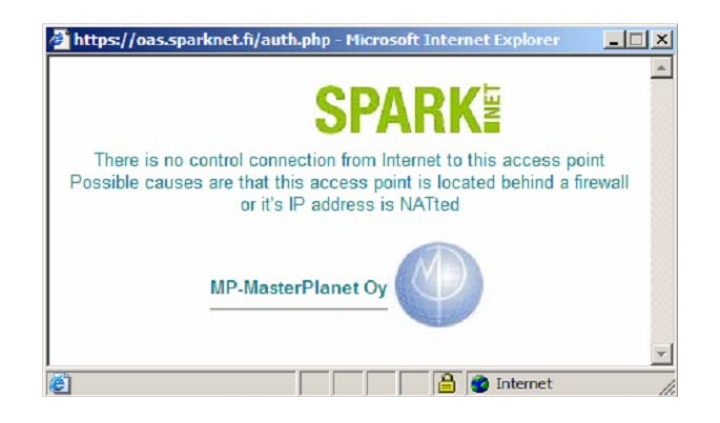

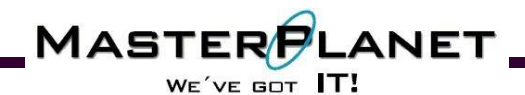

#### **In case of problems**

Access point info page is useful when tracking connection problems (http://10.51.0.254/ info.html). For example if your Internet connection uses dynamic IP addressing you may use info page to display IP address that has been assigned to the access point.

Disable proxy settings on your web browser when using OpenSpark.

#### **Automatic connection status tracking**

This function is available on OpenSpark firmware version V.9921b above.

When OpenSpark access point determines that Internet connection is down it redirects all web traffic to the page above. This is indication for user that access point is functioning normally, but there is some problem with the Internet connection.

Note: when you think that Internet connection is restored, close down web browser and run it again to reopen some webpage. For example reloading web page when using Internet Explorer is for no use because Internet explorer uses it's internal DNS cache to resolve page names..

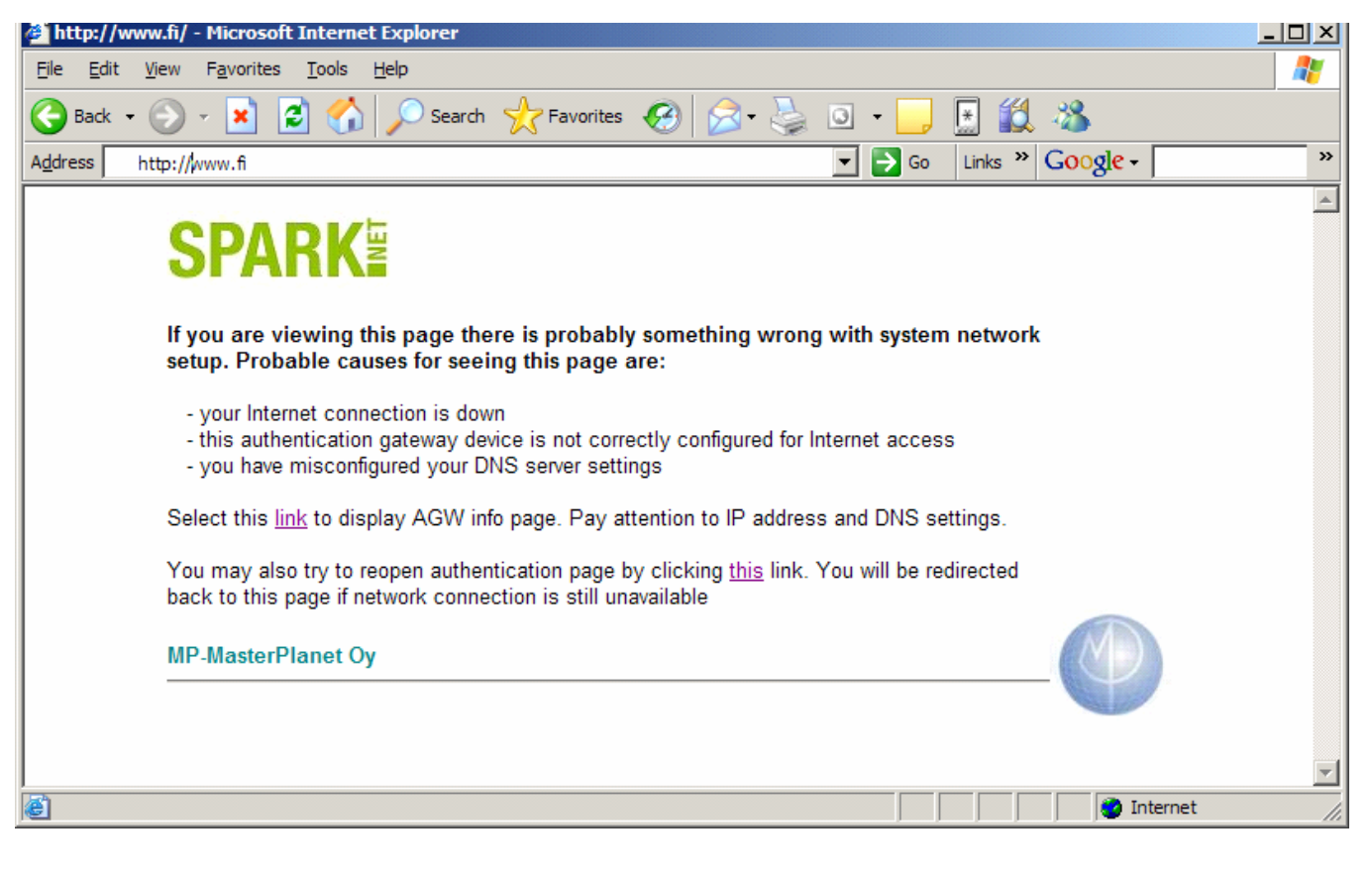

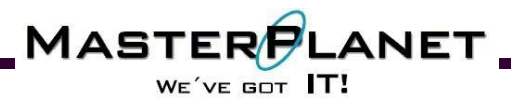